## **Chapter7**

## **Spectre Analog Simulator**

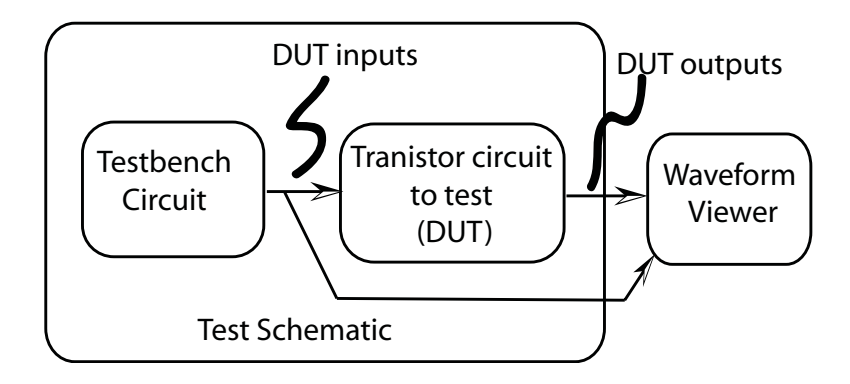

**Figure 7.1:** The analog simulation environment for a circuit (DUT)

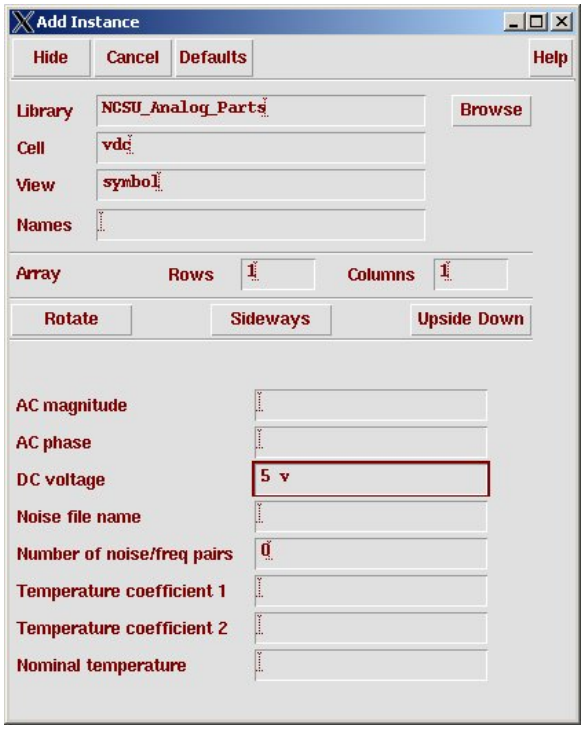

**Figure 7.2:** Component parameters for the vdc voltage source

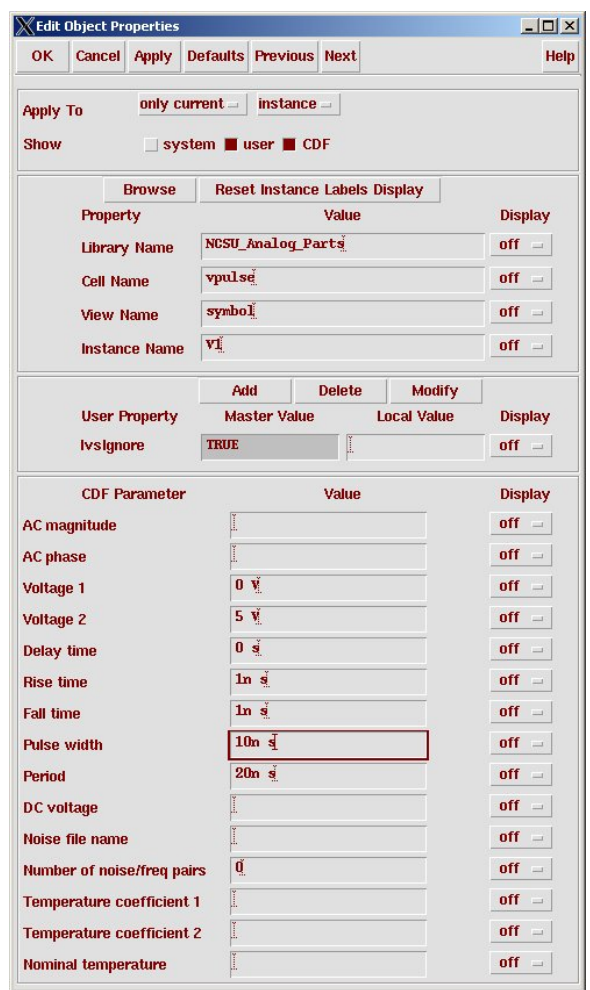

**Figure 7.3:** Component parameters for the vpulse voltage source

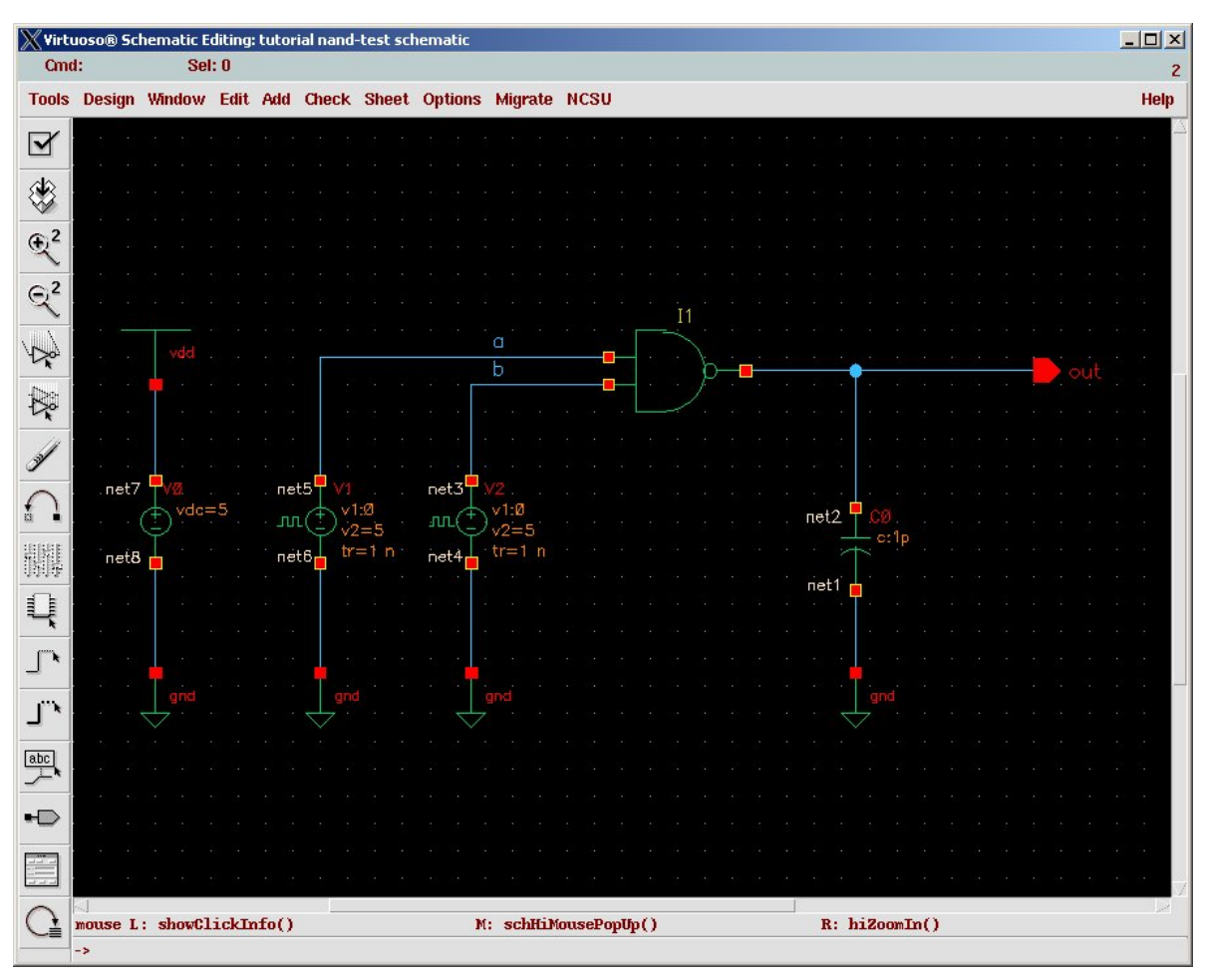

Figure 7.4: Schematic for the nand-test DUT/testbench circuit

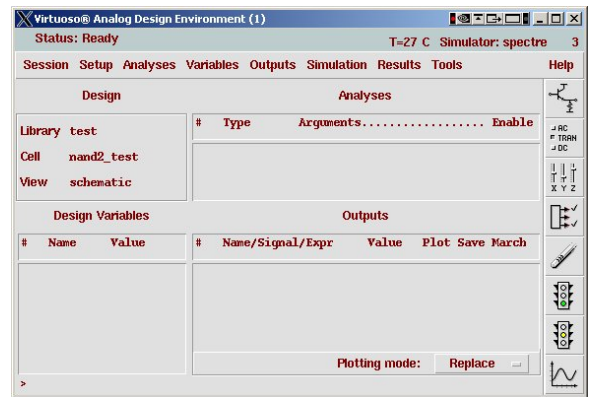

(Copyright © 2005, 2010, Cadence Design Systems, Inc. All rights reserved worldwide. Reprinted with permission.)

**Figure 7.5:** *Virtuoso* Analog Environment control window

| <b>OK</b>        | <b>Cancel Defaults Apply</b>                            |                                                    |                                                                                       | <b>Help</b>                                                |
|------------------|---------------------------------------------------------|----------------------------------------------------|---------------------------------------------------------------------------------------|------------------------------------------------------------|
| <b>Analysis</b>  | tran<br>∠xf<br>$\angle$ pz<br>pac<br>qpss<br>qpsp       | $>$ dc<br>sens<br>$\mathcal{S}$<br>pnoise<br>qpac  | $\lambda$ ac<br>$\Diamond$ dcmatch<br>$\triangleright$ envip<br>$\vee$ pxf<br>qpnoise | noise<br>$\sim$ stb<br>$\triangleright$ pss<br>psp<br>qpxf |
| <b>Stop Time</b> | 300 <sub>r</sub><br><b>Accuracy Defaults (empreset)</b> | <b>Transient Analysis</b><br>conservative moderate | liberal                                                                               |                                                            |

(Copyright © 2005, 2010, Cadence Design Systems, Inc. All rights reserved worldwide. Reprinted with permission.)

**Figure 7.6:** Choosing Analyses dialog box

| X/uusoc/facility/res/async/elb/IC_CAD/cadence-f07/simulation <b>QFGEI F</b>                                                                                                    |   |
|----------------------------------------------------------------------------------------------------|---|
| Help<br><b>File</b>                                                                                                    | 6 |
| $temp = 27 C$<br>$\text{tnom} = 27 C$<br>$tempeftects = all$<br>$\n  erpreset = moderate\n$<br>$method = tragon1v$<br>$Iteratio = 3.5$<br>$relref = siqqlobal$<br>$cmin = 0$ F<br>$qmin = 1$ pS<br>$maxrsd = 0$ Ohm<br>$mos$ method = $s$<br>$mos$ vres = $50$ mV<br>tran: time = $7.907$ ns<br>$(2.64 \text{ s})$ , step = 595 ps<br>(198 m <sub>0</sub> )<br>$tran: time = 22.56$ ns<br>$(7.52 \text{ s})$ , step = 624.5 ps<br>$(208 m*)$<br>$tran: time = 37.72$ ns<br>$(12.6 \text{ s})$ , step = 609.7 ps<br>$(203 m*)$<br>$tran: time = 52.83$ ns<br>$(17.6$ %), step = 893.2 ps<br>$(298 m*)$<br>$tran: time = 67.88$ ns<br>$(22.6$ %), step = 558.3 ps<br>$(186 \text{ m})$<br>$tran: time = 83.14$ ns<br>$(27.7 \text{ s})$ , step = 810.3 ps<br>$(270 \text{ m})$<br>$tran: time = 97.72$ ns<br>$(32.6 \text{ s})$ , step = 610 ps<br>$(203 m*)$<br>$(37.6 \text{ s})$ , step = 892.4 ps<br>$tran: time = 112.8$ ns<br>(297 m <sub>8</sub> )<br>$tran: time = 127.9$ ns<br>$(42.6$ %), step = 558.4 ps<br>$(186 \text{ m})$<br>$tran: time = 142.5$ ns<br>$(47.5 \text{ s})$ , step = 618.9 ps<br>$(206 m*)$<br>$tran: time = 157.7$ ns<br>$(52.6$ %), step = 609.4 ps<br>$(203 m*)$<br>$tran: time = 172.8$ ns<br>$(57.6$ %), step = 893.2 ps<br>(298 m <sub>8</sub> )<br>$tran: time = 187.9$ ns<br>$(62.6$ %), step = 558.3 ps<br>$(186 \text{ m})$<br>tran: time = $203.1$ ns<br>$(67.7 \text{ s})$ , step = 810.3 ps<br>$(270 \text{ m})$<br>$tran: time = 217.7$ ns<br>$(72.6 \text{*)}$ , step = 610 ps<br>(203 m <sub>3</sub> )<br>$tran: time = 232.8$ ns<br>$(77.6 \text{ s})$ , step = 892.4 ps<br>(297 m <sub>8</sub> )<br>$tran: time = 247.9$ ns<br>$(82.6 \text{*)}$ , step = 558.4 ps<br>$(186 m*)$<br>tran: time = $262.5$ ns<br>$(87.5*)$ , step = 618.9 ps<br>$(206 m*)$<br>tran: time = $277.7$ ns<br>$(92.6$ %), step = 609.4 ps<br>$(203 m*)$<br>$tran: time = 292.8$ ns<br>$(97.6$ %), step = 893.2 ps<br>$(298 m*)$<br>Number of accepted tran steps = 1313.<br>Initial condition solution time $= 0$ s.<br>Intrinsic tran analysis time = 130 ms.<br>Total time required for tran analysis 'tran' was 130 ms.<br>finalTimeOP: writing operating point information to rawfile.<br>modelParameter: writing model parameter values to rawfile.<br>element: writing instance parameter values to rawfile.<br>outputParameter: writing output parameter values to rawfile.<br>designParamVals: writing netlist parameters to rawfile.<br>primitives: writing primitives to rawfile.<br>subckts: writing subcircuits to rawfile. |   |
|                                                                                                    |   |

(Copyright  $@$  2005, 2010, Cadence Design Systems, Inc. All rights reserved worldwide. Reprinted with permission.)

**Figure 7.7:** *Spectre* log window for the NAND simulation

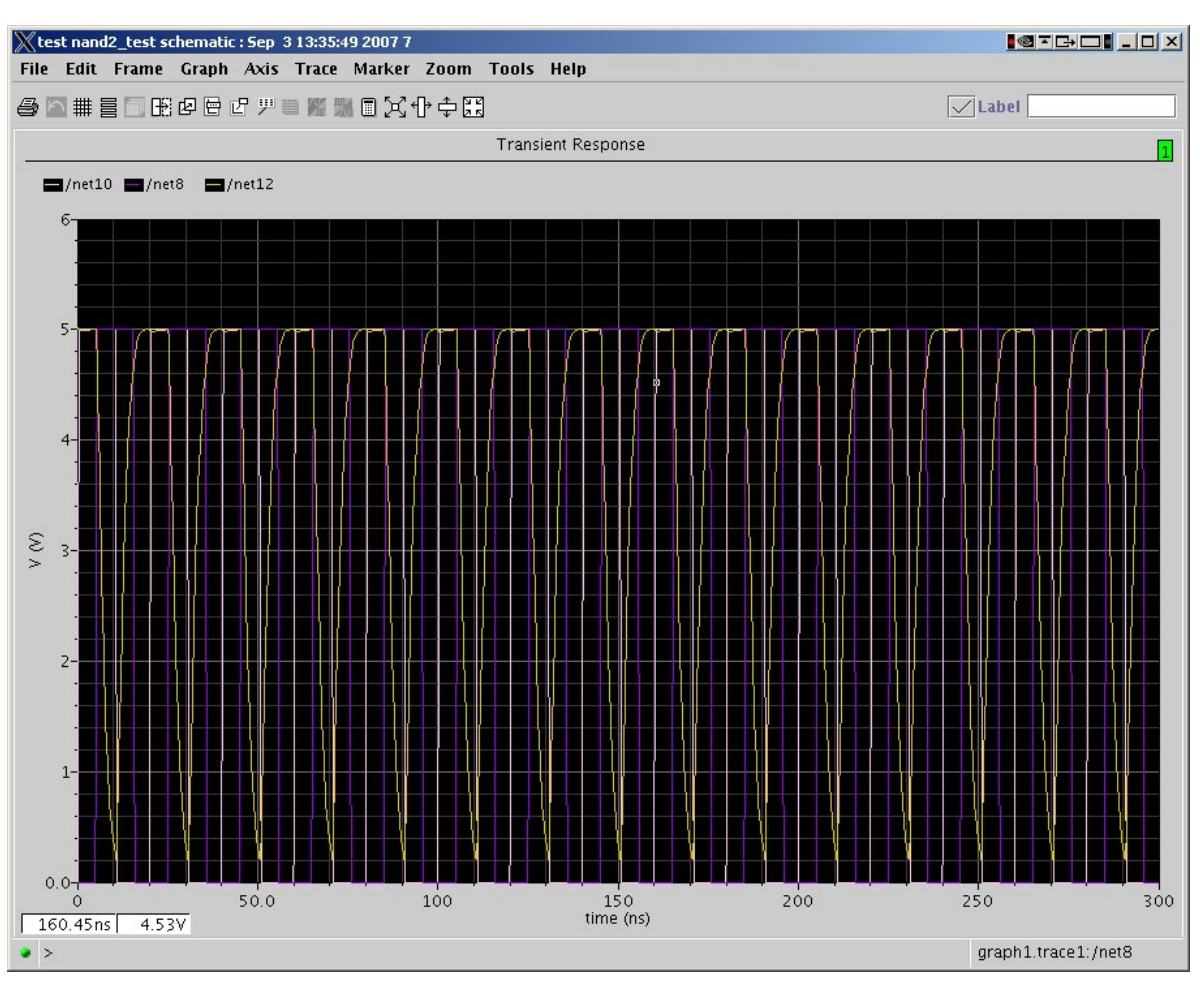

**Figure 7.8:** Initial waveform output window

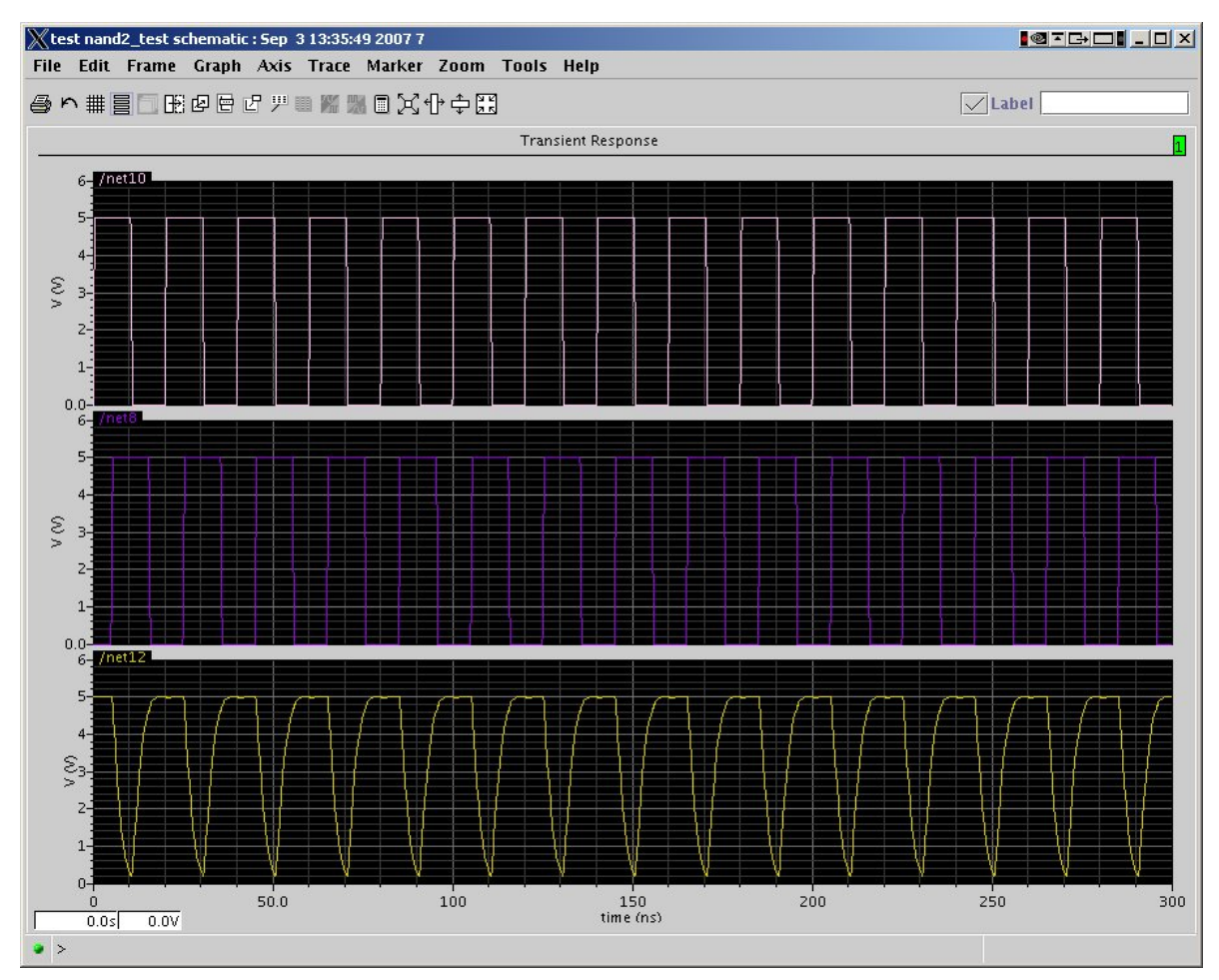

**Figure 7.9:** Waveform output window in strip mode

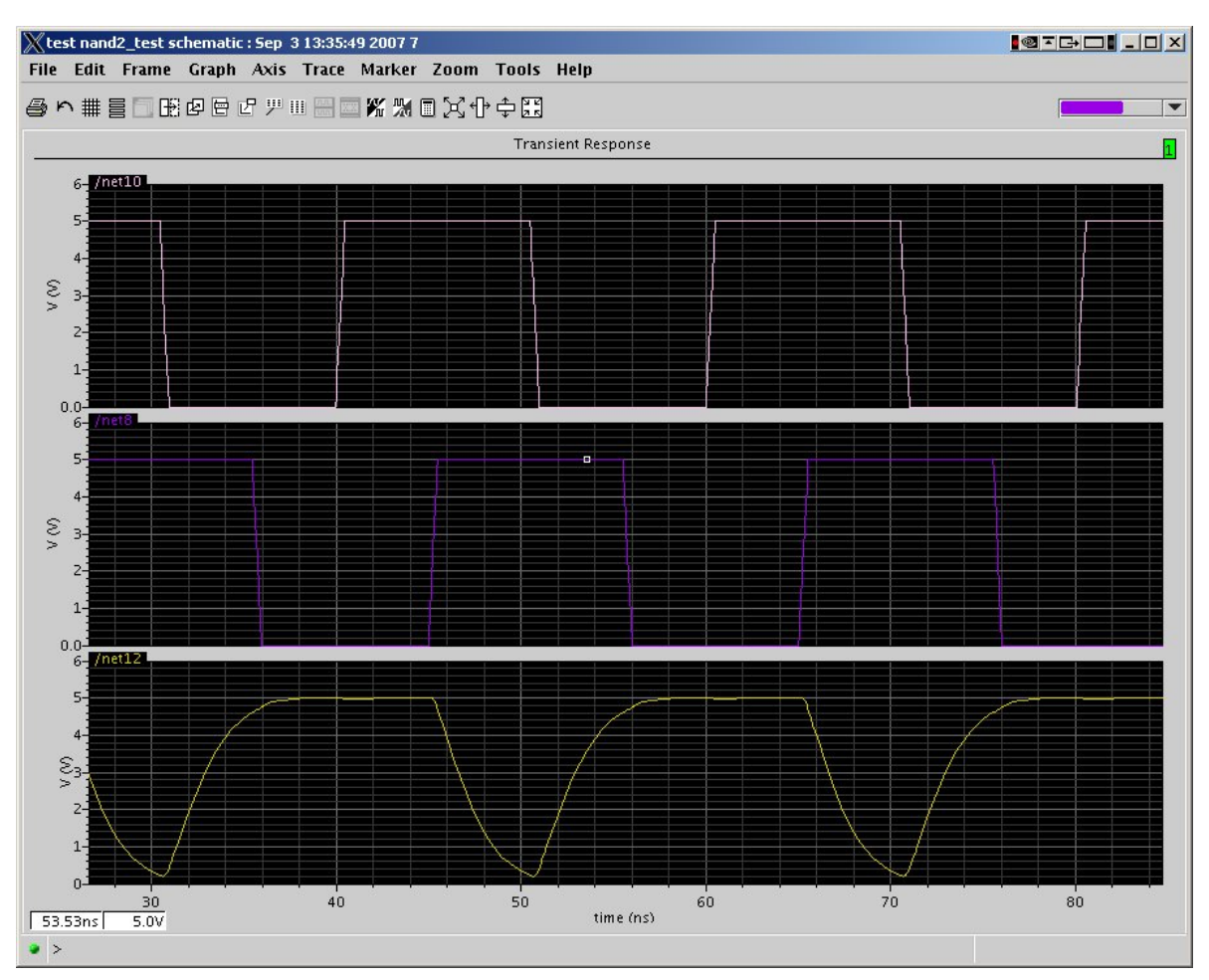

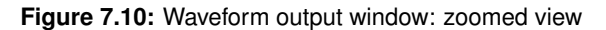

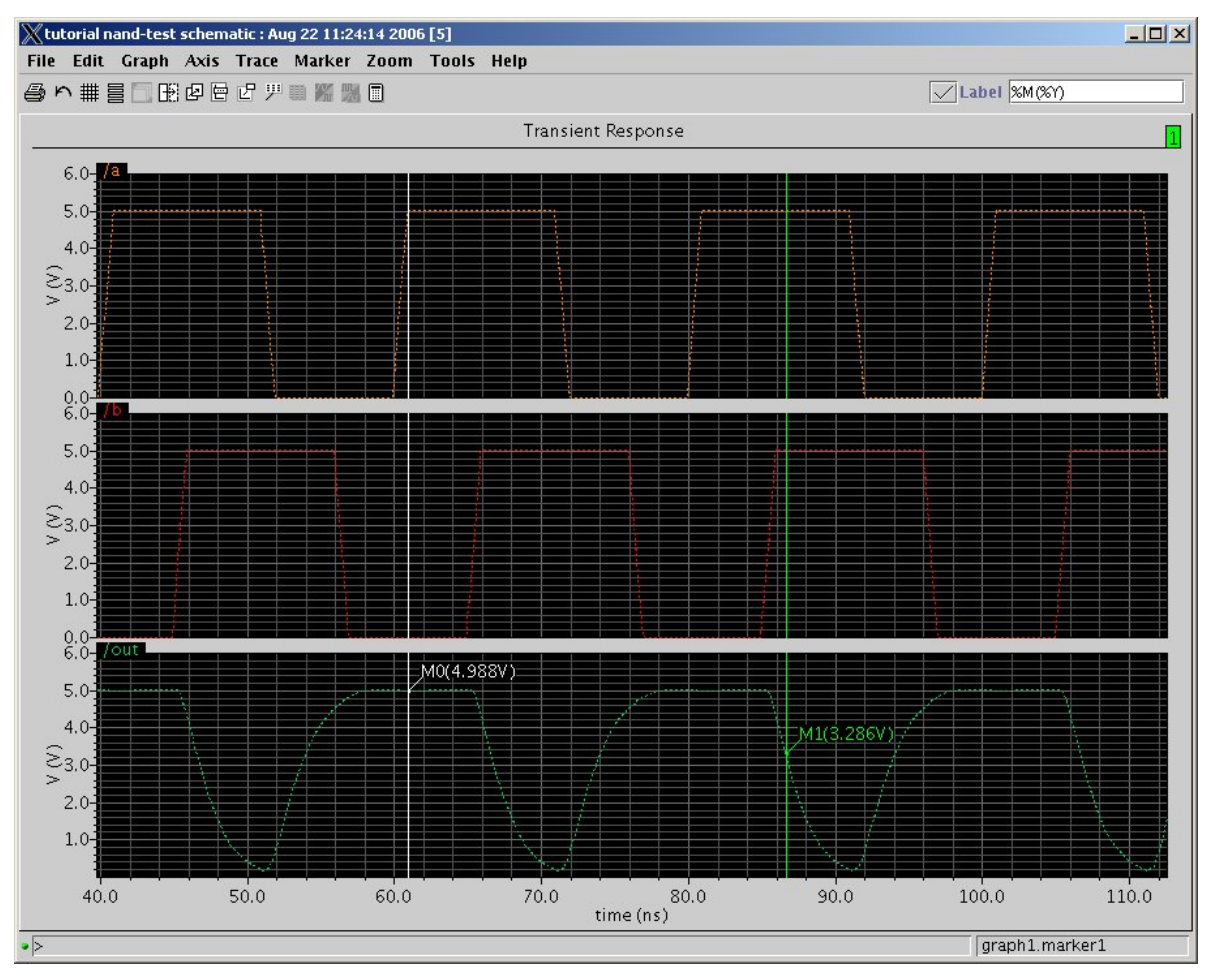

**Figure 7.11:** Waveform output with markers

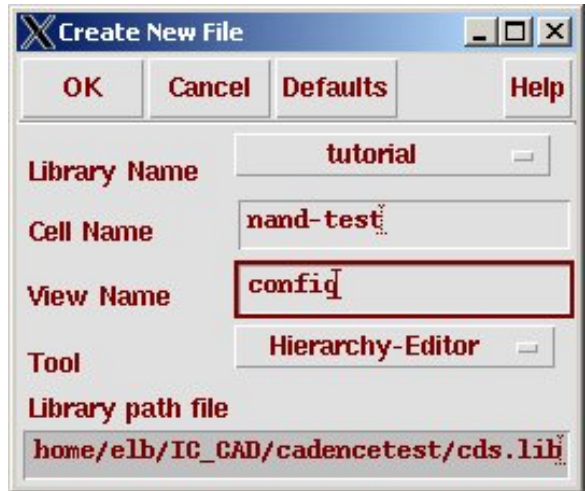

**Figure 7.12:** Create New File dialog for the config view

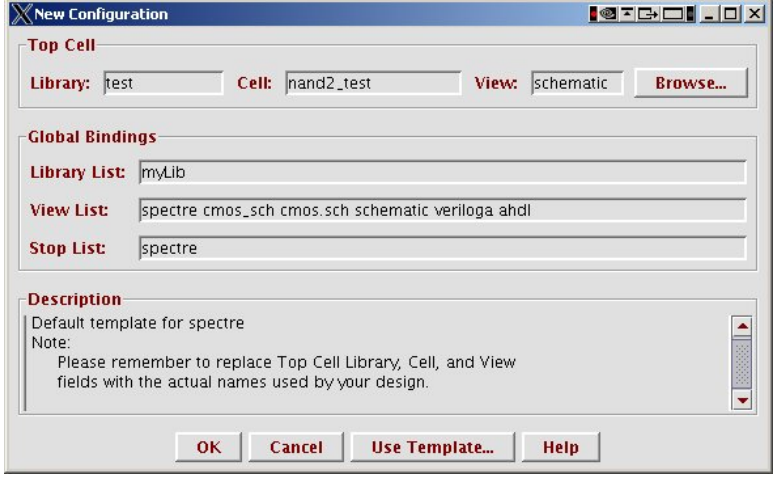

**Figure 7.13:** New Configuration dialog box

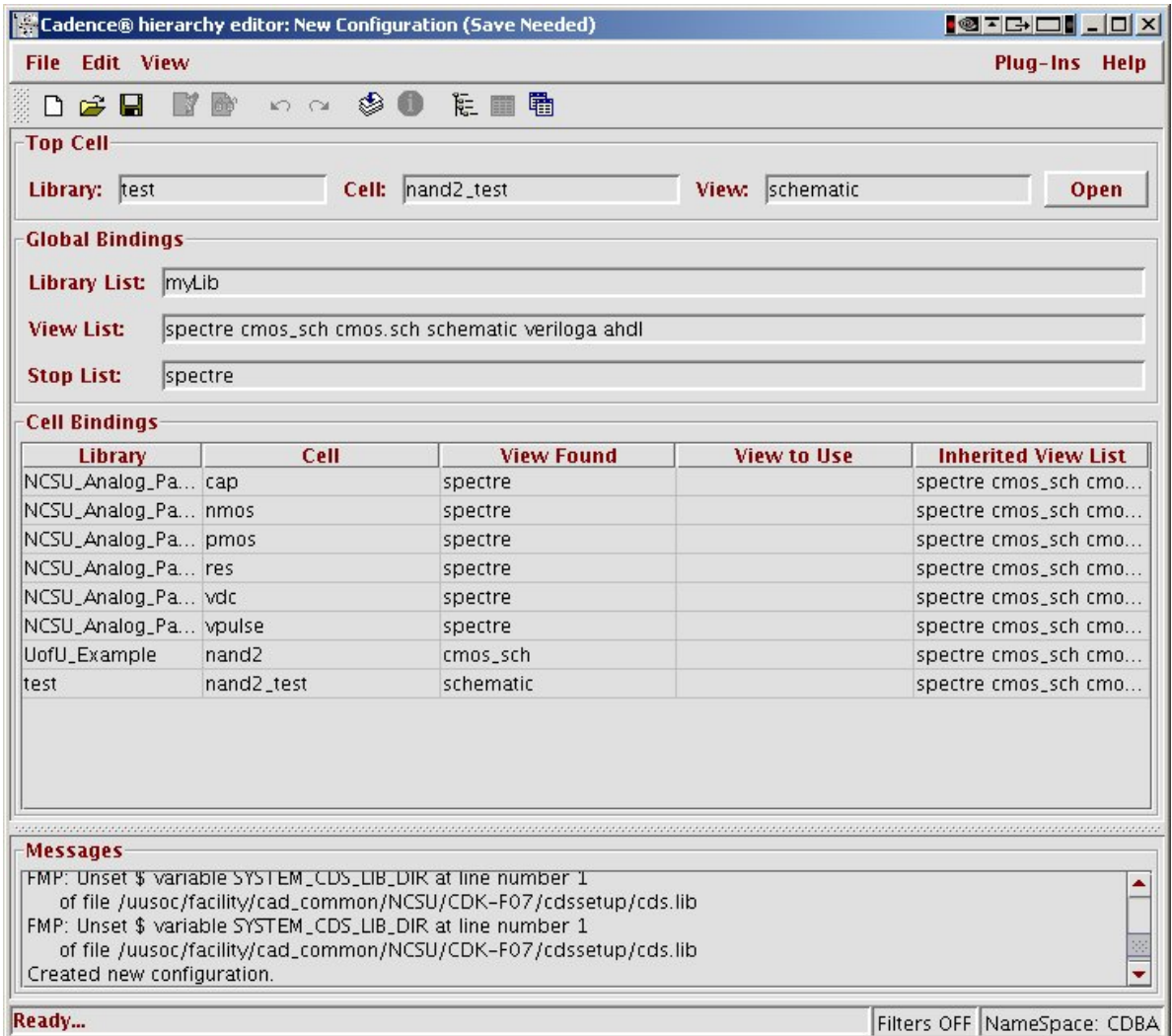

**Figure 7.14:** Hierarchy Editor view for nand-test (table view)

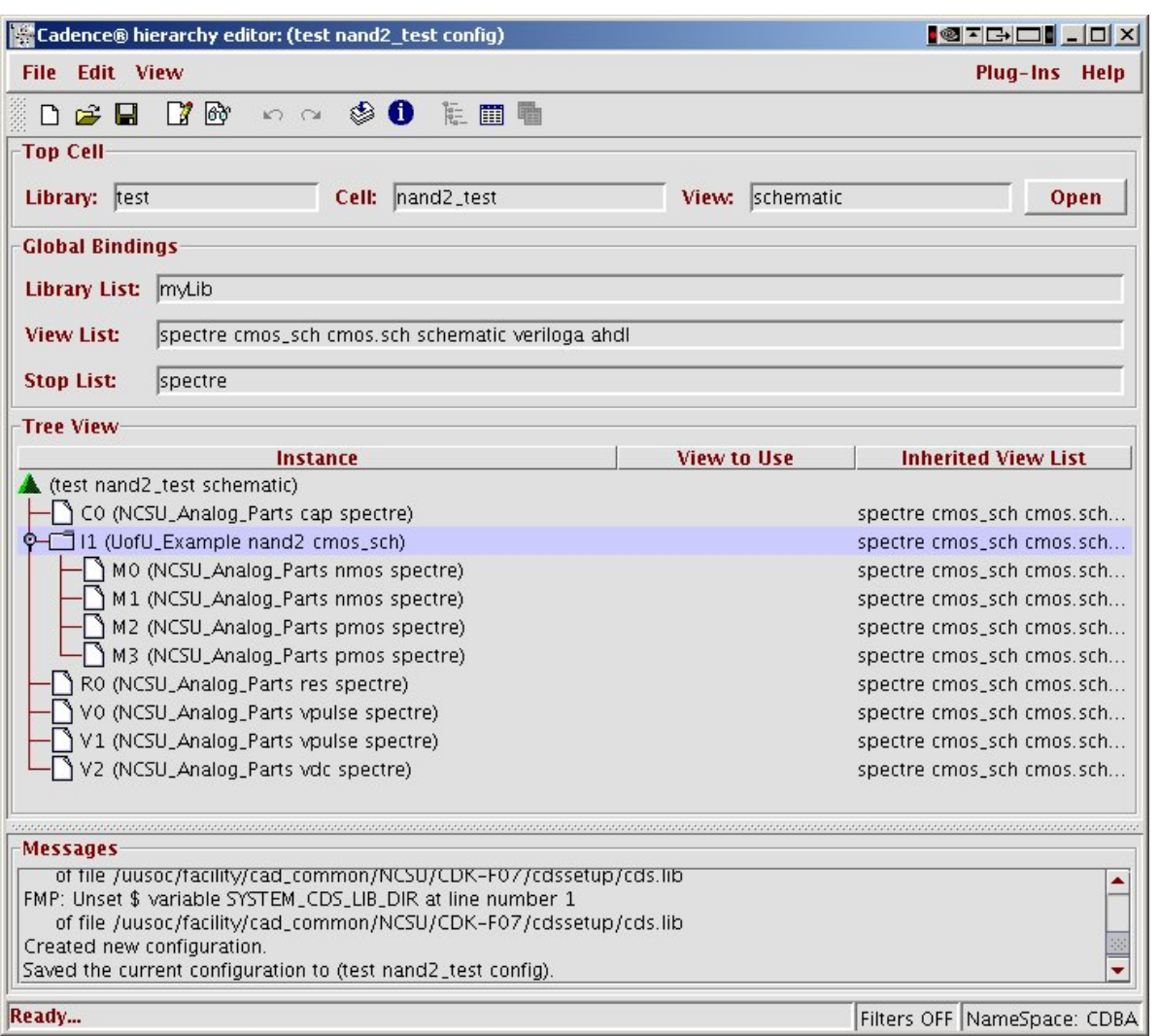

 $($  Copyright  $@$  2005, 2010, Cadence Design Systems, Inc. All rights reserved worldwide. Reprinted with permission.)

Figure 7.15: Hierarchy Editor view for nand-test (tree view)

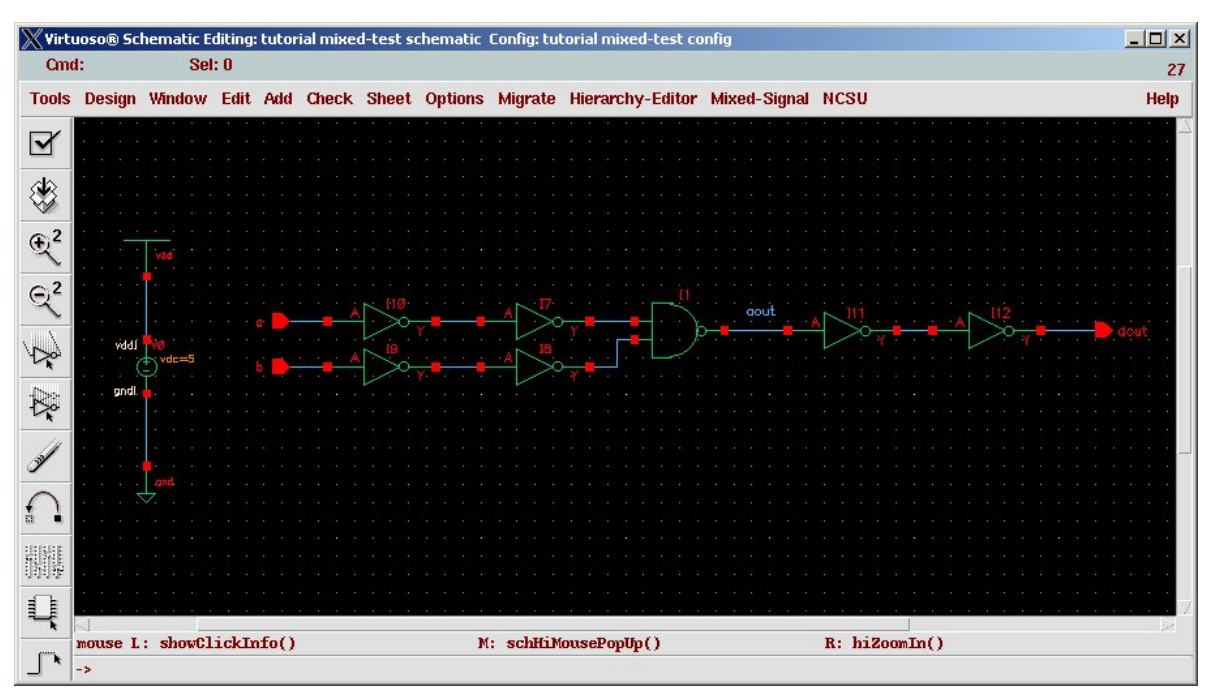

(Copyright © 2005, 2010, Cadence Design Systems, Inc. All rights reserved worldwide. Reprinted with permission.)

**Figure 7.16:** Test schematic for the mixed-mode NAND (DUT) simulation

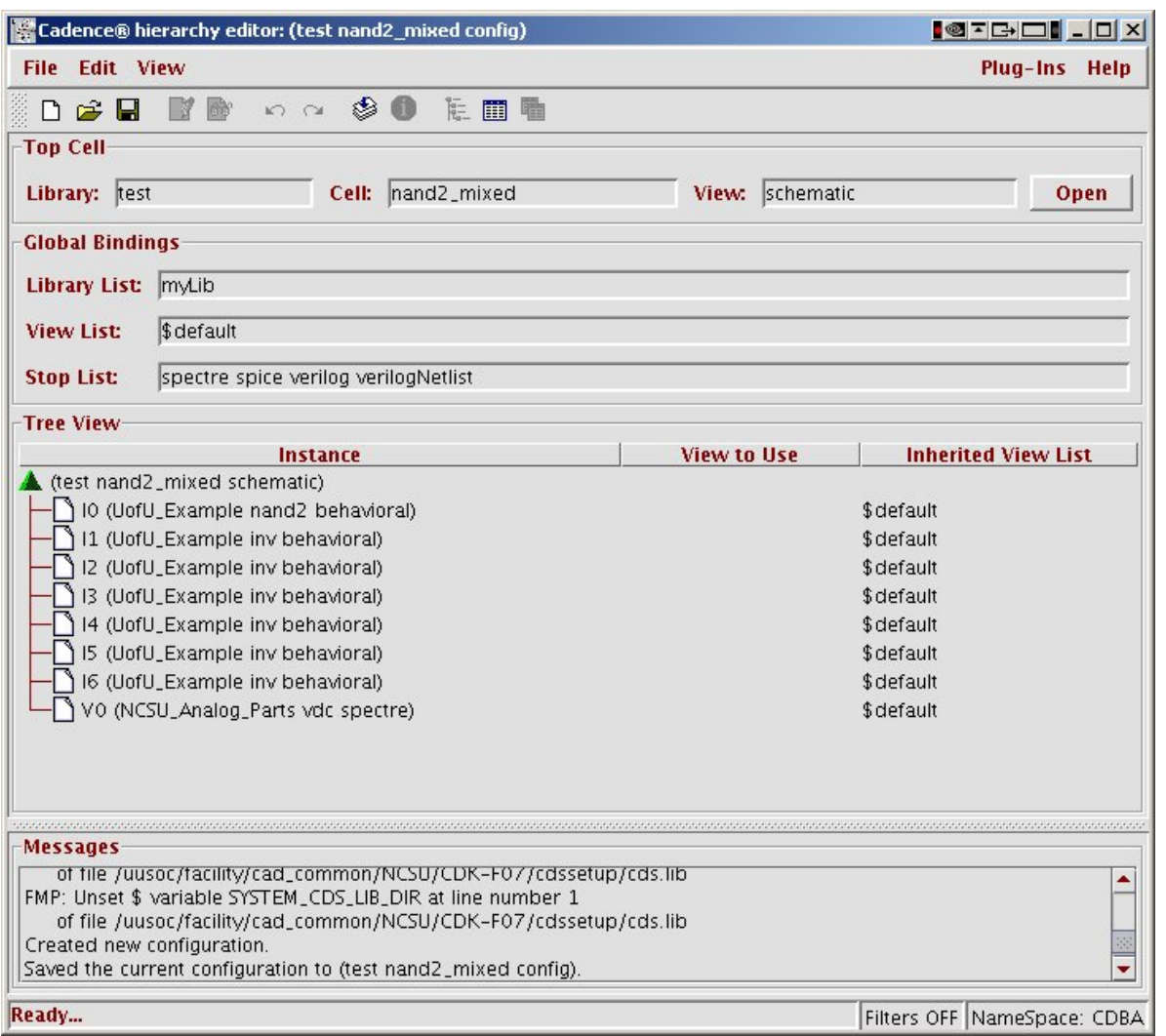

(Copyright © 2005, 2010, Cadence Design Systems, Inc. All rights reserved worldwide. Reprinted with permission.)

**Figure 7.17:** Mixed-mode config view for mixed-nand

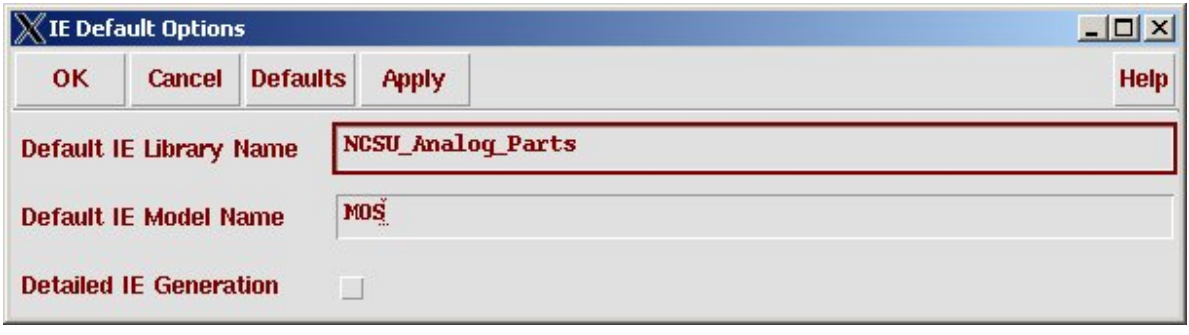

**Figure 7.18:** Interface library dialog box

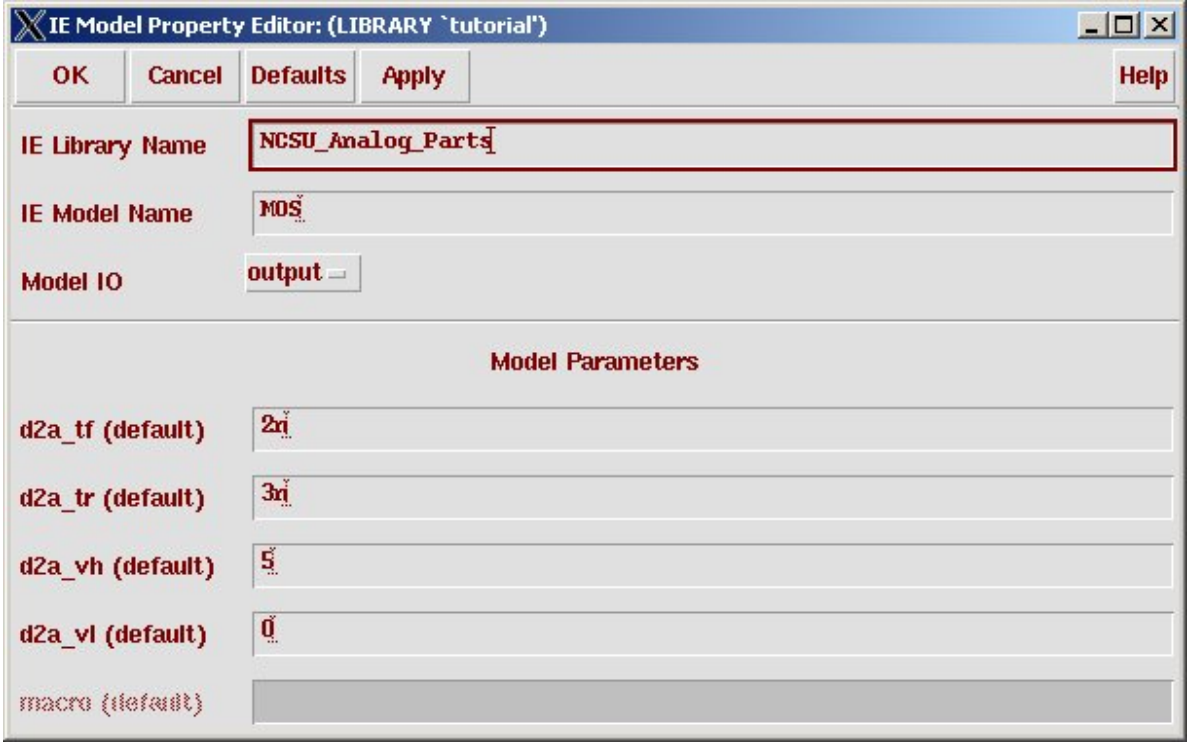

(Copyright © 2005, 2010, Cadence Design Systems, Inc. All rights reserved worldwide. Reprinted with permission.)

**Figure 7.19:** d2a interface element parameters

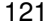

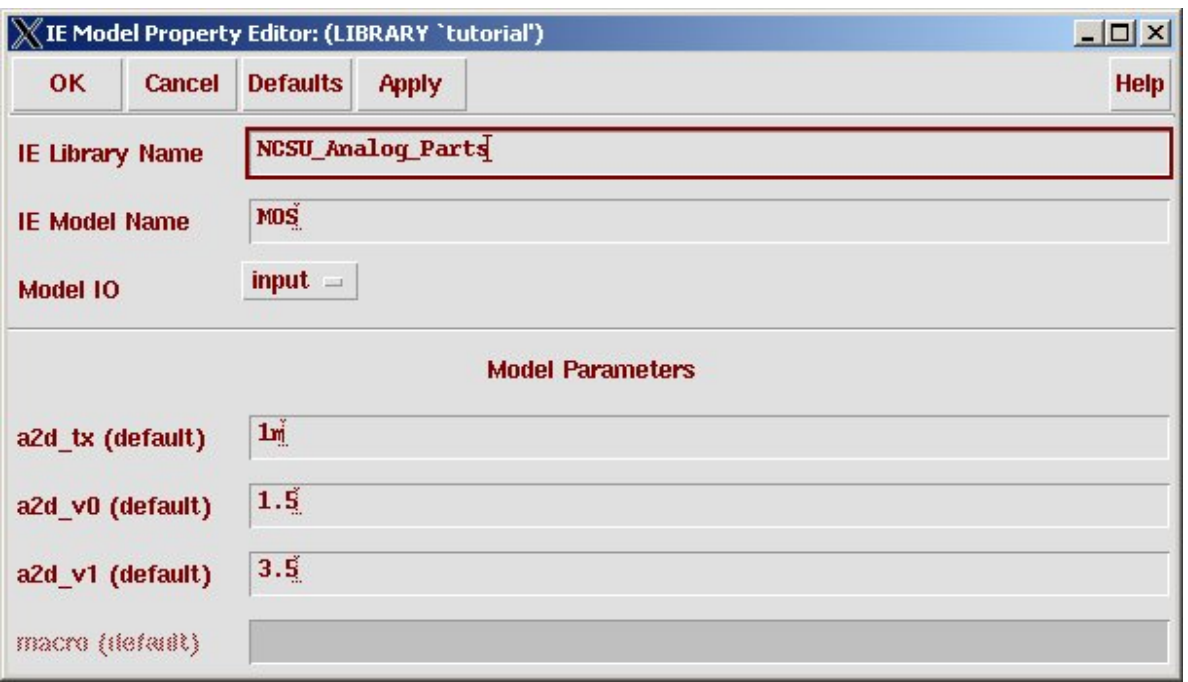

**Figure 7.20:** a2d interface element parameters

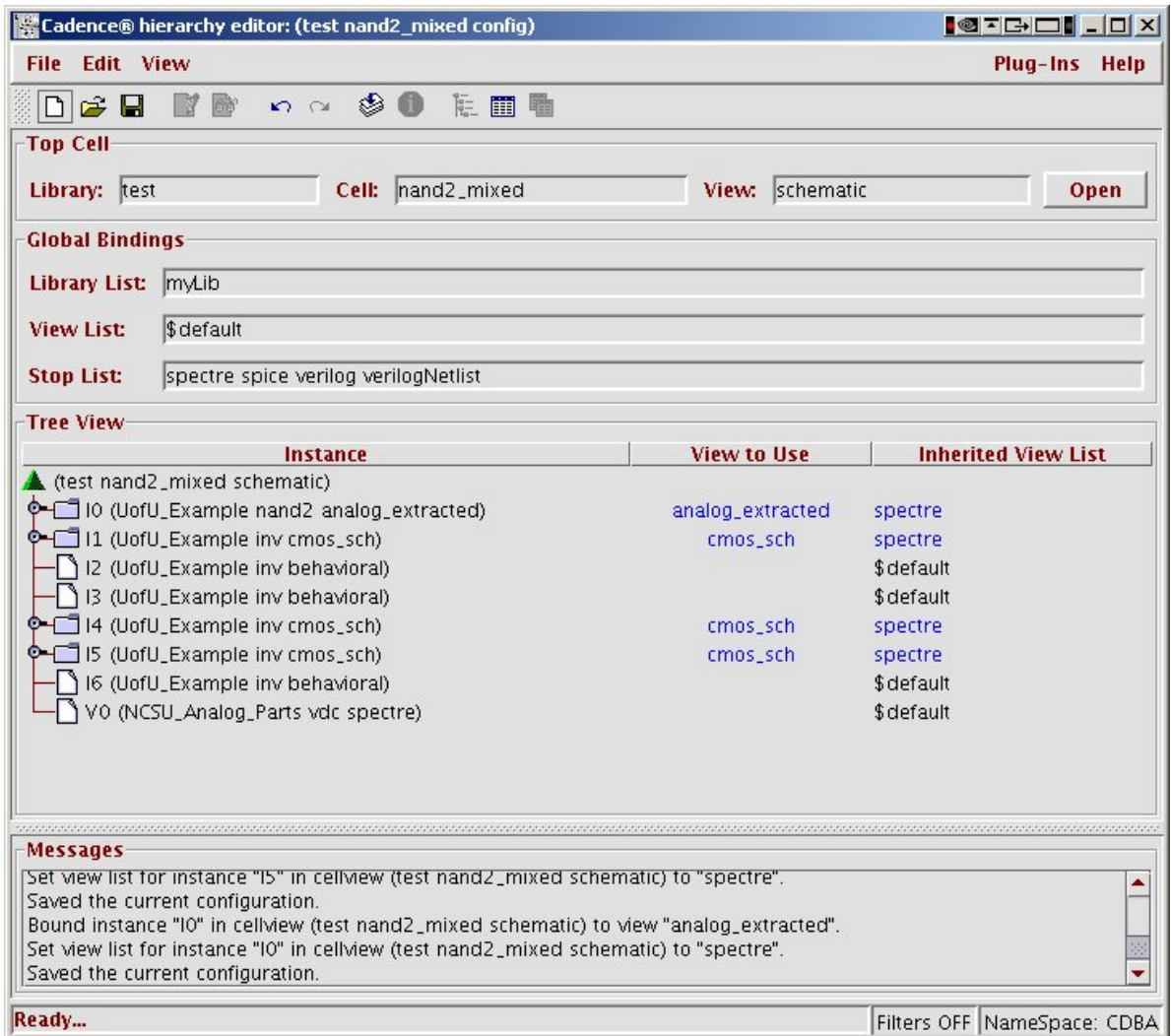

**Figure 7.21:** Mixed-mode config view with analog/Verilog partitioning

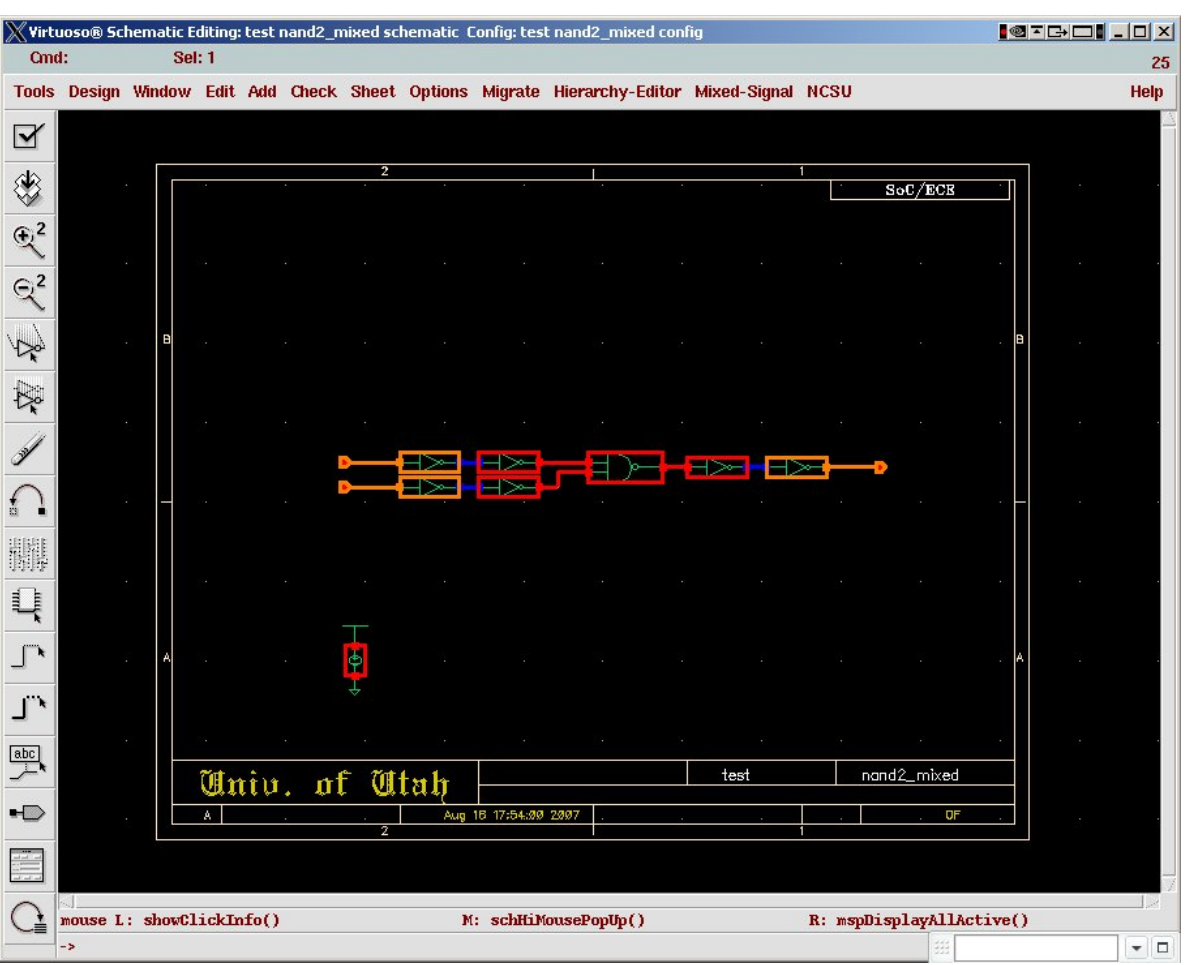

**Figure 7.22:** The mixed-test schematic showing analog/digital partitioning

```
// Verimix stimulus file.
// Default verimix stimulus.
initial
begin
   a = 1' b0;b = 1' b0;#10 $display("ab = %b%b, out = %b", a, b, dout);
if (dout != 1) $display("Error - that's wrong!");
a=1;#10 $display("ab = %b%b, out = %b", a, b, dout);
if (dout != 1) $display("Error - that's wrong!");
b=1;#10 $display("ab = %b%b, out = %b", a, b, dout);
if (dout != 0) $display("Error - that's wrong!");
a=0;#10 $display("ab = %b%b, out = %b", a, b, dout);
if (dout != 1) $display("Error - that's wrong!");
end
```
**Figure 7.23:** The digital testbench for the mixed-nand simulation

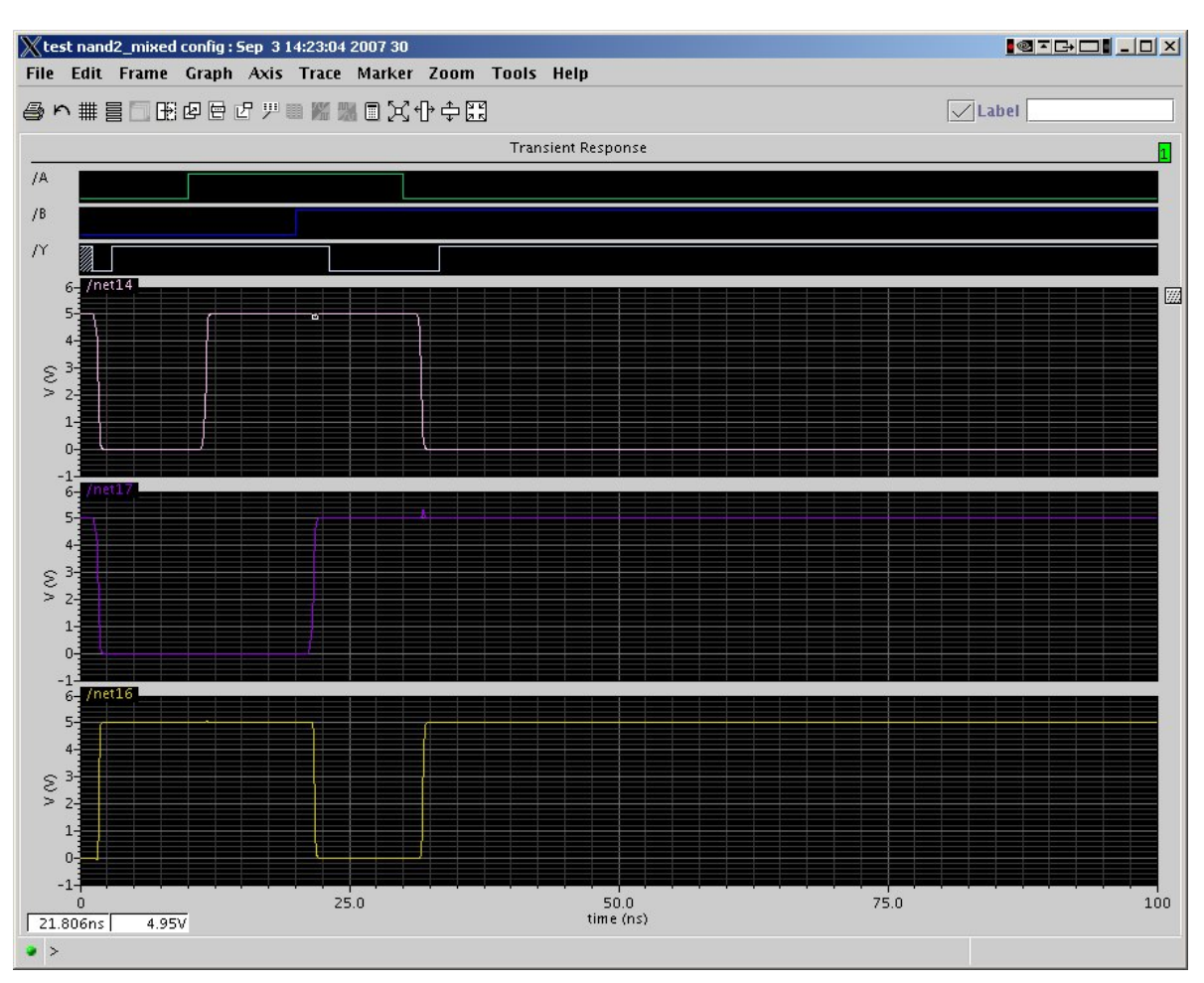

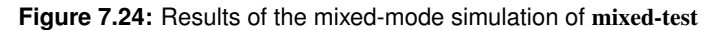

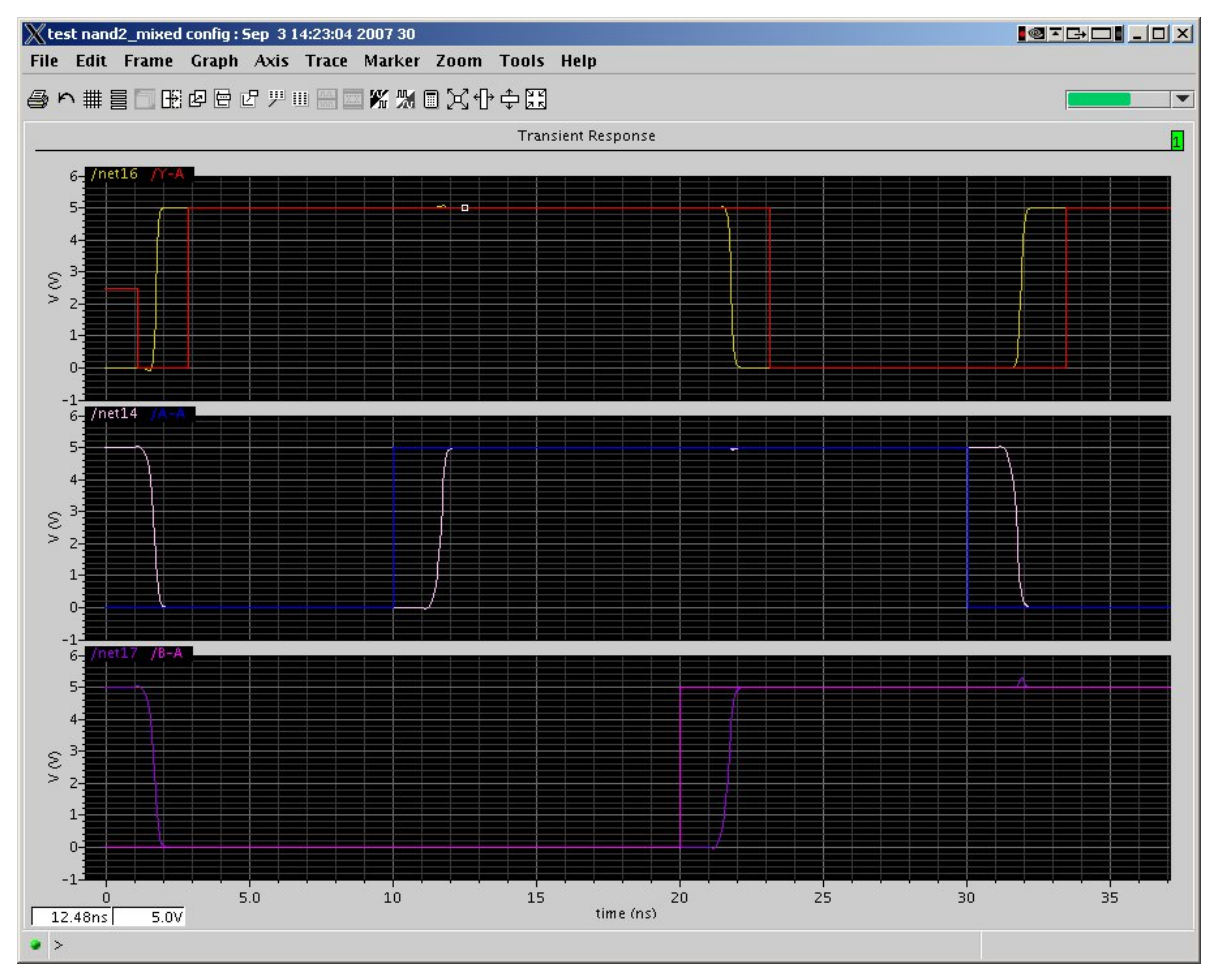

**Figure 7.25:** Rearranged results of the mixed-mode simulation

```
Switching from DC to transient.
VERILOG time 0 (units of 100ps) corresponds to spectre time 0.
Message! At the end of DC initialization the logic values
         of the following ports are X (unknown):
         net16
         net18
                                                          [Mixed_Sig]
         "IE.verimix", 4: ...
ab = 00, out = 1
ab = 10, out = 1
ab = 11, out = 0ab = 01, out = 1Verilog/spectre Interface: 165 messages sent, 167 messages received.
0 simulation events
(use +profile or +listcounts option to count) + 29 accelerated events
CPU time: 0.0 secs to compile + 0.0 secs to link + 3.6 secs in simulation
End of Tool: VERILOG-XL 05.81.001-p Aug 23, 2006 10:58:39
```
**Figure 7.26:** \$display output from the mixed-test simulation

```
// Verimix stimulus file.
// Default verimix stimulus.
integer file; // declare the file descriptor first
initial
begin
   file = $fopen("/home/elb/IC_CAD/cadencetest/testout.txt");
   a = 1'b0:
   b = 1'b0:
$fdisplay(file, "Starting mixed-test simulation of NAND");
$fdisplay(file, "using digital inputs to an analog simulation");
#10 $fdisplay(file, "ab = %b%b, out = %b", a, b, dout);
if (dout != 1) $fdisplay(file, "Error - that's wrong!");
a=1;
#10 $fdisplay(file, "ab = %b%b, out = %b", a, b, dout);
if (dout != 1) $fdisplay(file, "Error - that's wrong!");
b=1;#10 $fdisplay(file, "ab = %b%b, out = %b", a, b, dout);
if (dout != 0) $fdisplay(file, "Error - that's wrong!");
a=0:
#10 $fdisplay(file, "ab = %b%b, out = %b", a, b, dout);
if (dout != 1) $fdisplay(file, "Error - that's wrong!");
end
```
Starting mixed-test simulation of NAND using digital inputs to an analog simulation  $ab = 00$ , out = 1  $ab = 10$ ,  $out = 1$  $ab = 11$ , out = 0  $ab = 01$ , out = 1

**Figure 7.28:** mixed-test testbench file with file I/O

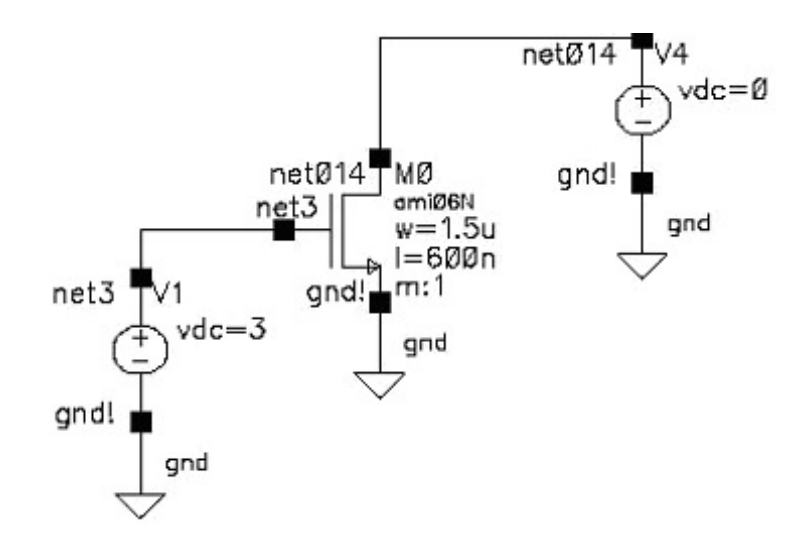

**Figure 7.29:** Simple circuit for DC analysis (schematic view)

| <b>OK</b>                      | <b>Cancel</b> | <b>Help</b>             |  |
|--------------------------------|---------------|-------------------------|--|
| type                           | srcType       | "Source type"           |  |
| $\overline{\text{d} \text{c}}$ | vdc           | "DC voltage"            |  |
| mag                            | acm           | "AC magnitude"          |  |
| phase                          | acp           | "AC phase"              |  |
| tc1                            | tc1           | "Temperature coefficier |  |
| tc2                            | tc2           | "Temperature coefficier |  |
| tnom                           | tnom          | "Nominal temperature"   |  |
|                                |               |                         |  |
|                                |               |                         |  |

(Copyright © 2005, 2010, Cadence Design Systems, Inc. All rights reserved worldwide. Reprinted with permission.)

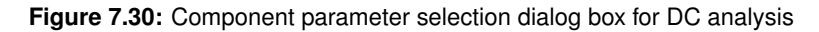

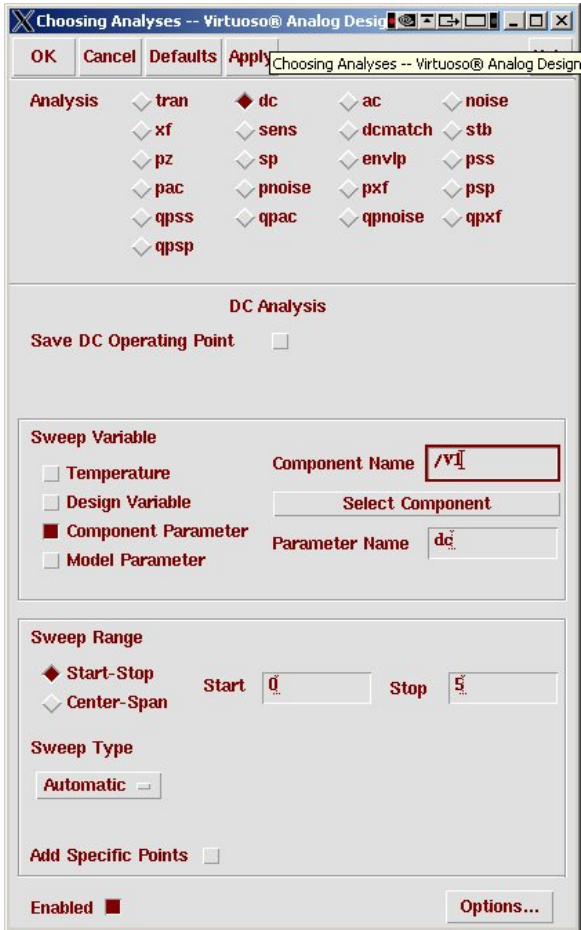

(Copyright © 2005, 2010, Cadence Design Systems, Inc. All rights reserved worldwide. Reprinted with permission.)

**Figure 7.31:** DC analysis dialog box

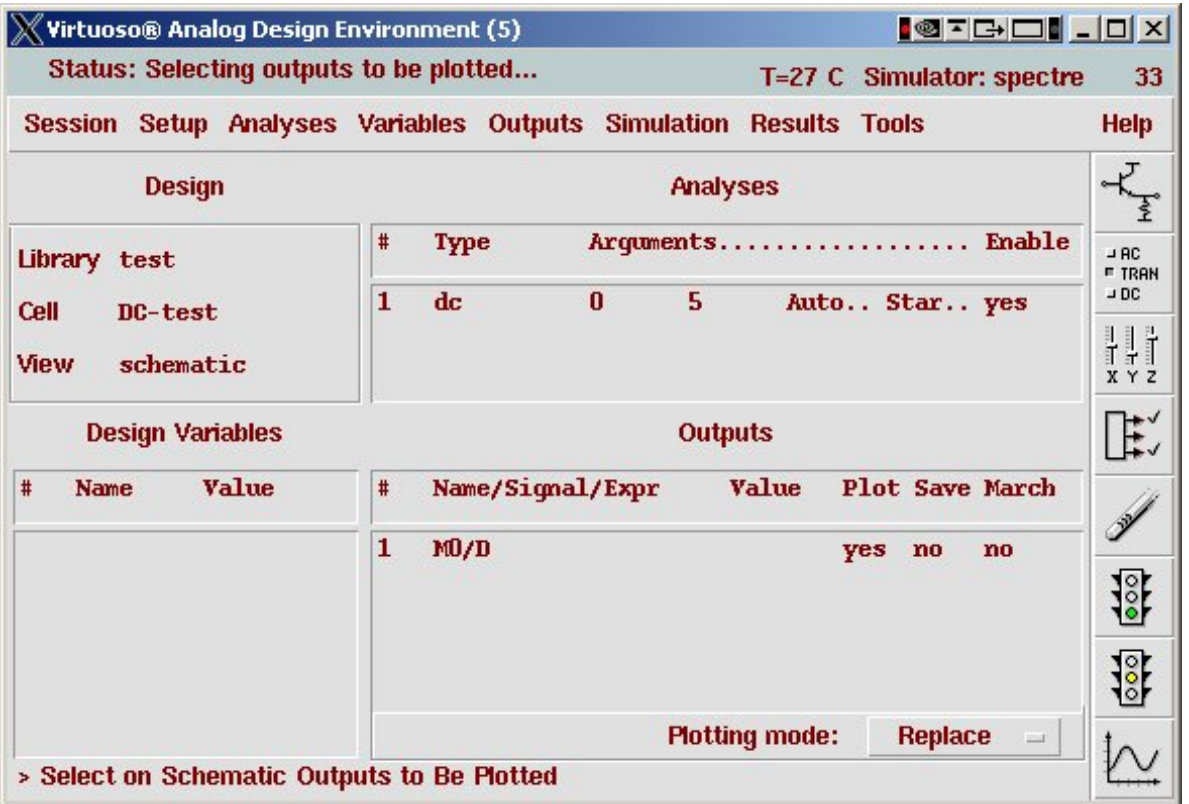

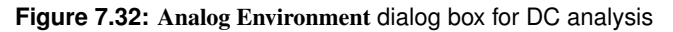

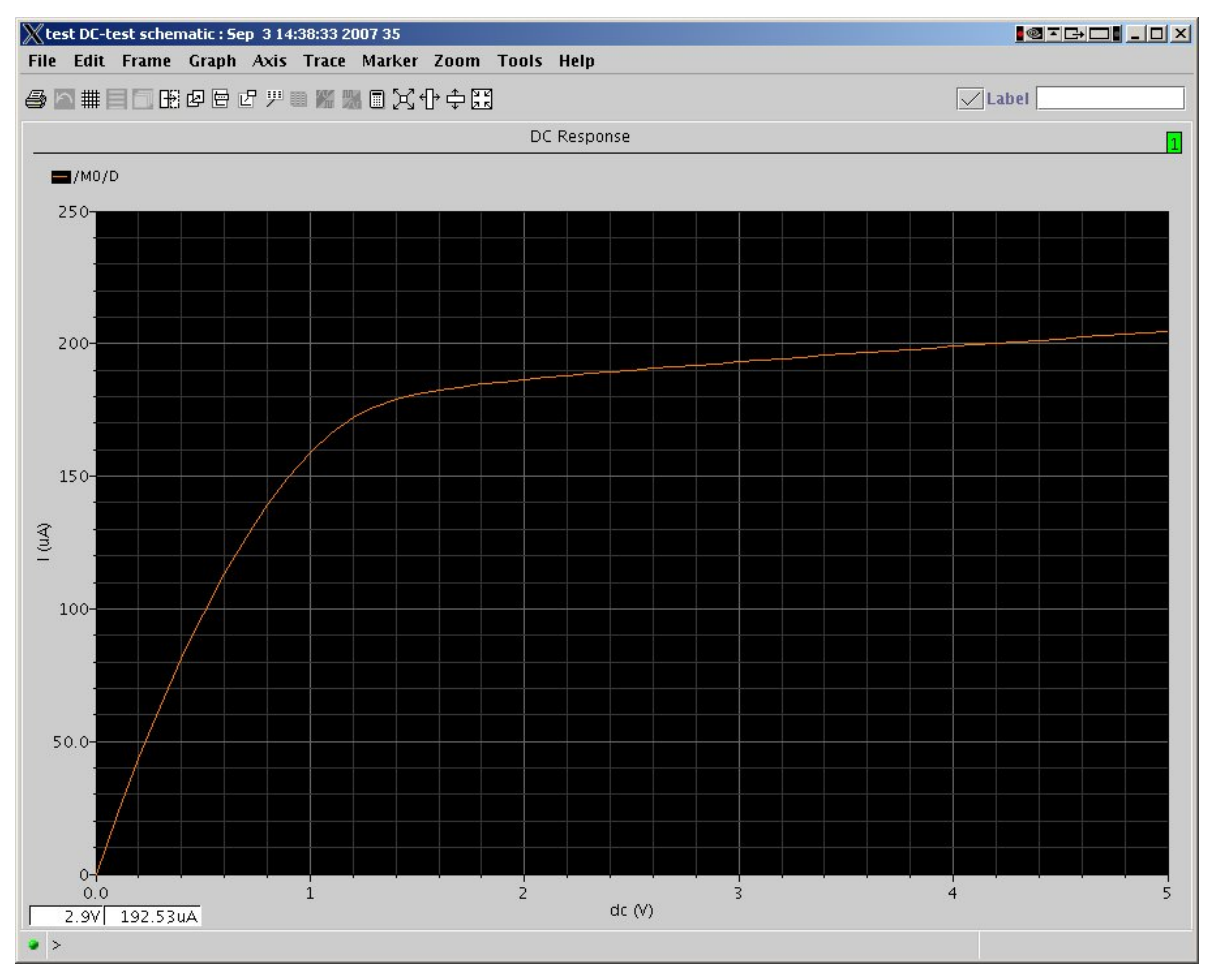

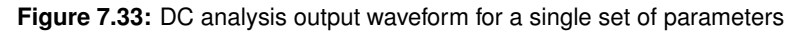

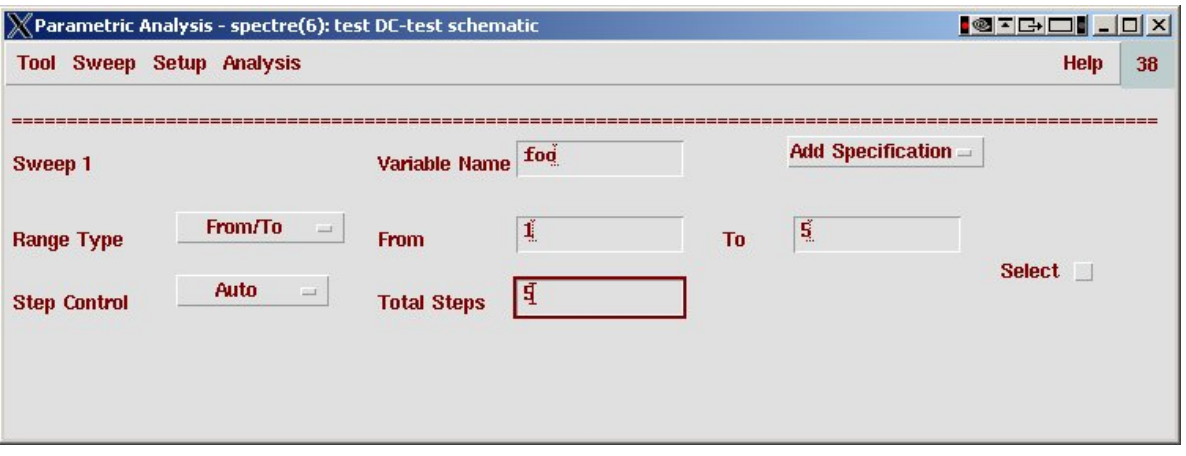

(Copyright  $@$  2005, 2010, Cadence Design Systems, Inc. All rights reserved worldwide. Reprinted with permission.)

**Figure 7.34:** Dialog to set variable parameters for parametric simulation

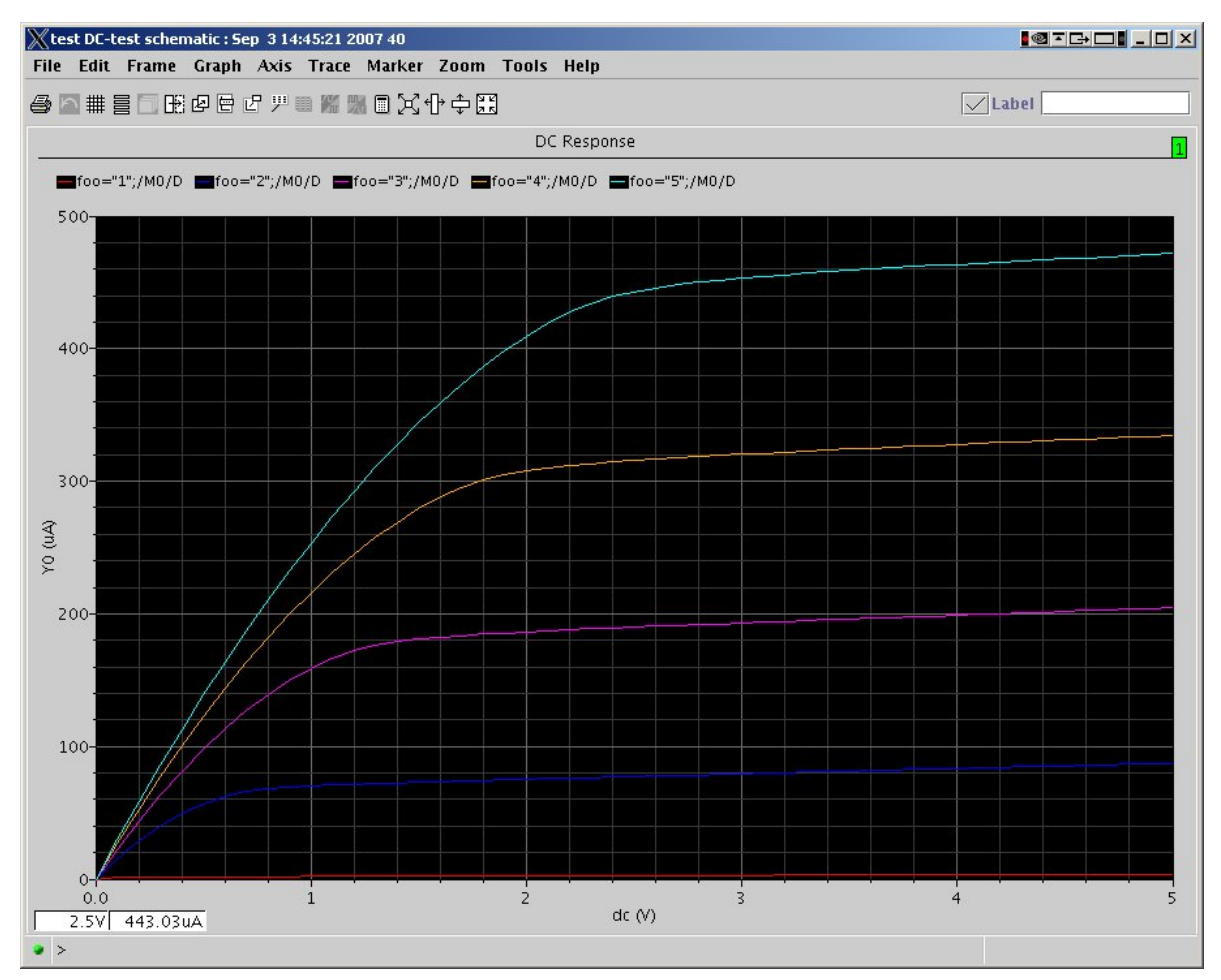

**Figure 7.35:** Output of parametric DC simulation with five curves

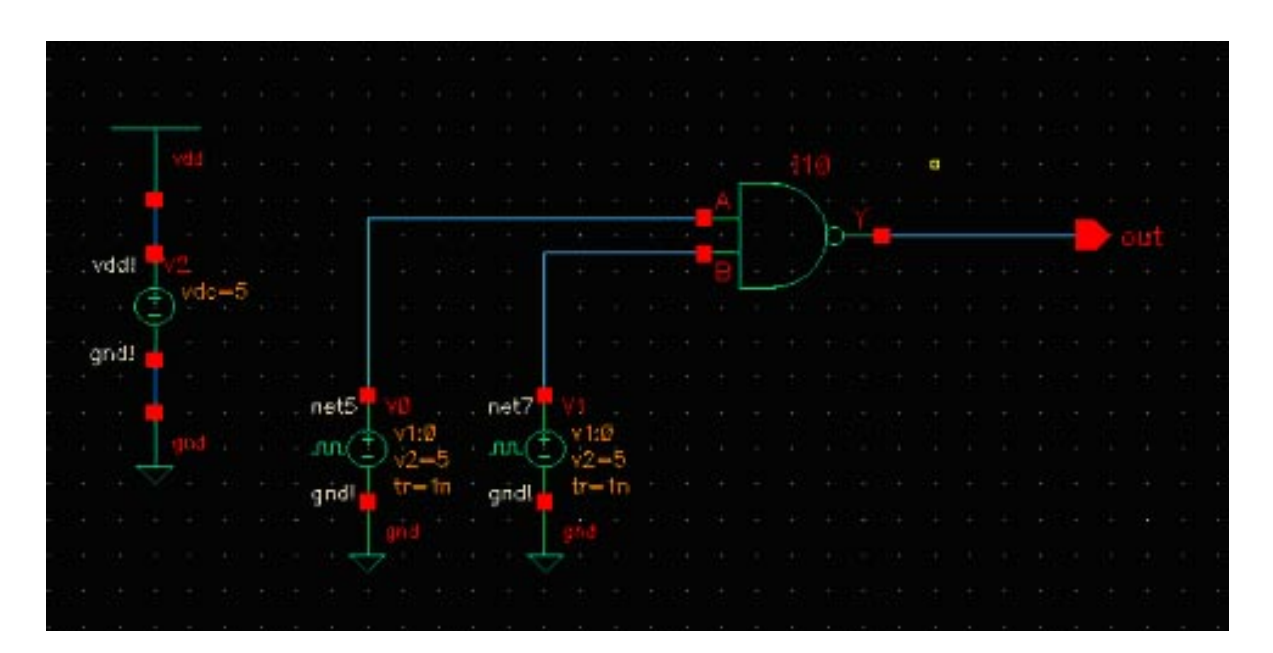

**Figure 7.36:** Test schematic for power measurements of a NAND gate

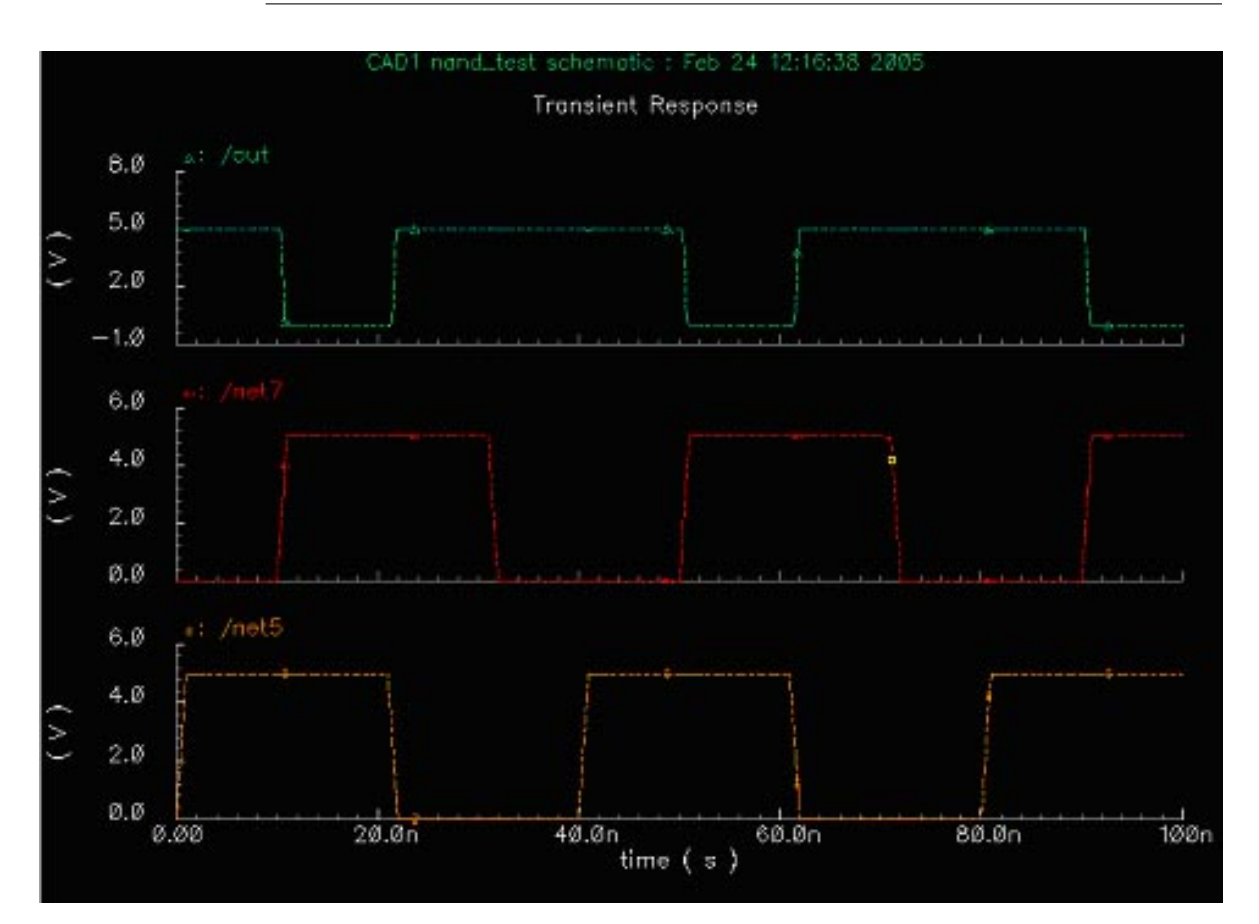

**Figure 7.37:** Analog simulation output from NAND gate simulation using *Spectre*

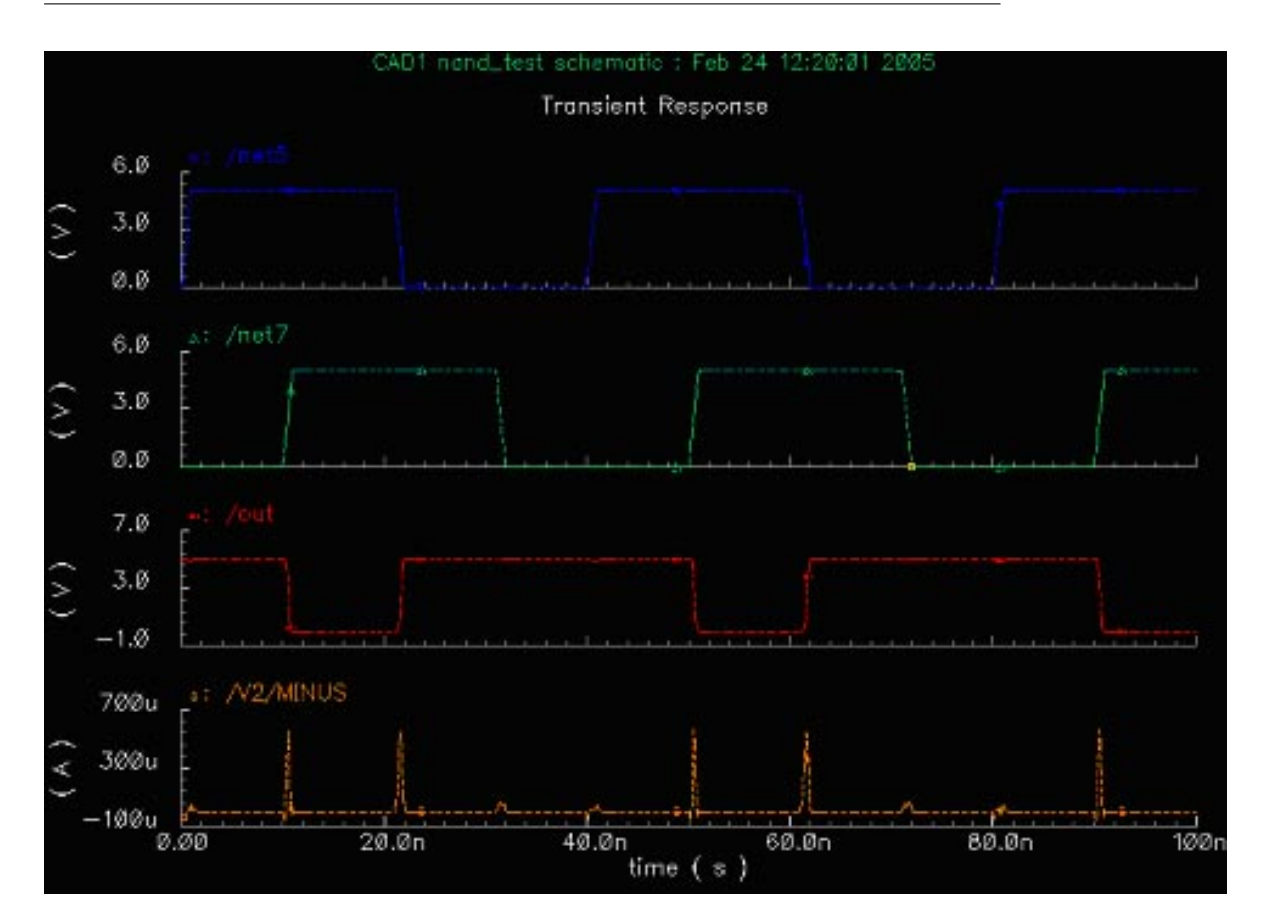

**Figure 7.38:** Waveform output with current plotted for the NAND simulation

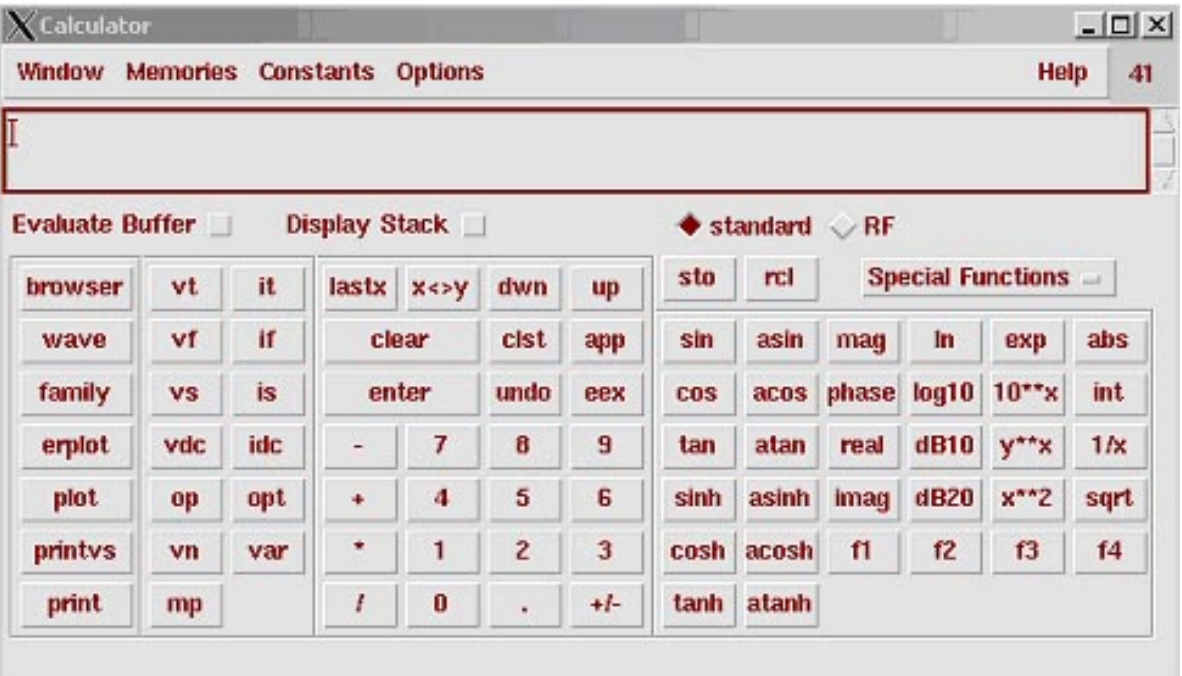

**Figure 7.39:** Dialog box for the *Spectre Analog Environment* calculator